## Serial# Inquiry - Propane

Last Modified on 05/01/2024 3:21 pm EDT

**Serial# Inquiry** allows the driver to search for a customer account by either the tank serial number or address.

- 1. Tap in the *Tank Serial Number* column or*Address* column to search.
- 2. Enter the serial number or customer address.
- 3. Once the serial number or address appears, select **Customer**.

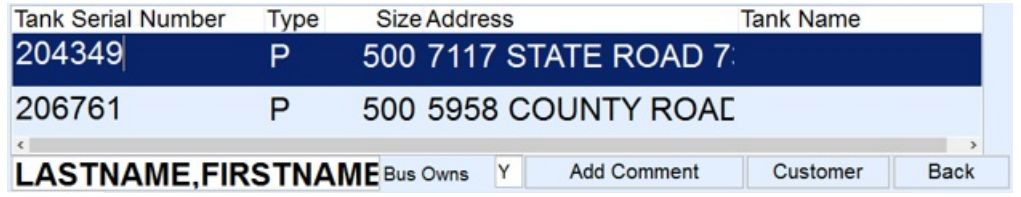

4. The *Customer* screen will appear with standard customer information and the**Tanks** button present.